## **Mastek**

#### Cloud Enhancement & Managed Services

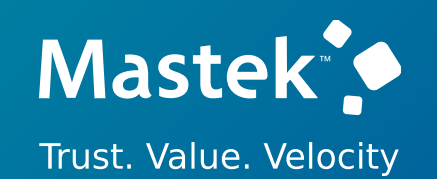

## Live Webinar

*Host:* **Hardik Patel CEMS Operations Manager**

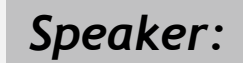

**Parth Padhiyar Functional Consultant SCM**

## *Empowering you for the next update* **24A – SUPPLY CHAIN** (INVENTORY & ORDER MANAGEMENT

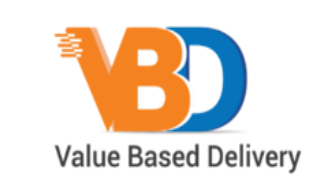

ORACLE Partner

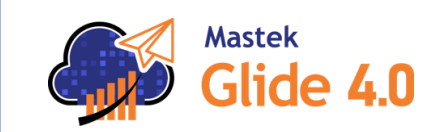

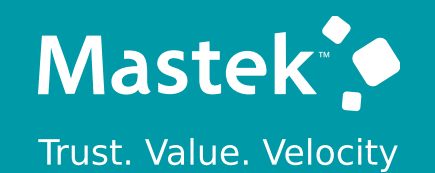

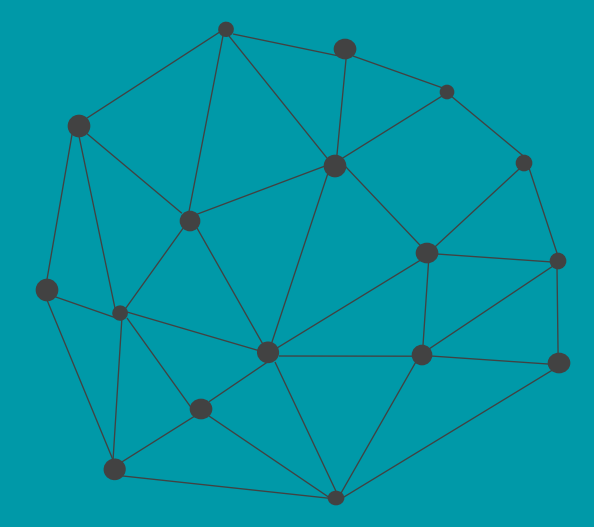

## **DISCLAIMER**

These advisory webinars are organized to equip you with the latest updates. The content of this session is based on the interpretation of the material and documentation that Oracle has released and is a general guideline/recommendation only.

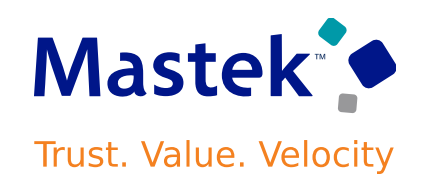

### **AGENDA**

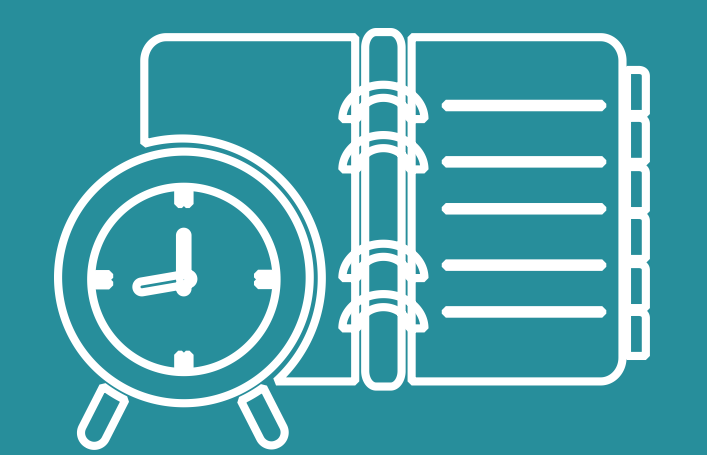

Our Approach to Oracle Update

#### Our Analysis of Latest Release

- New Features
- Known Issues (If any)

Closing - Q&A

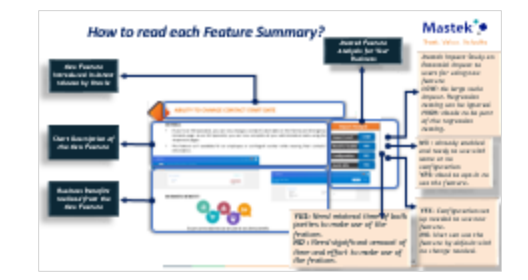

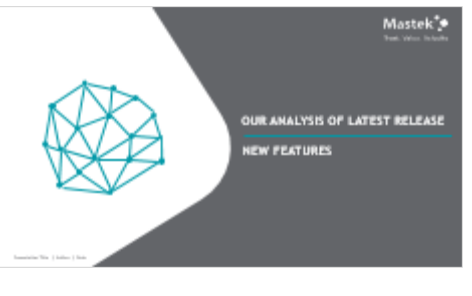

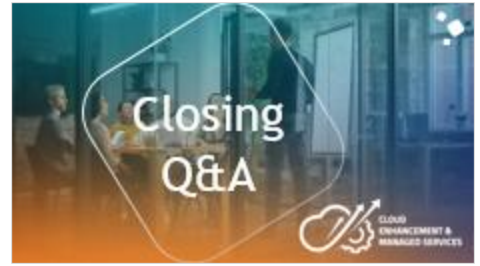

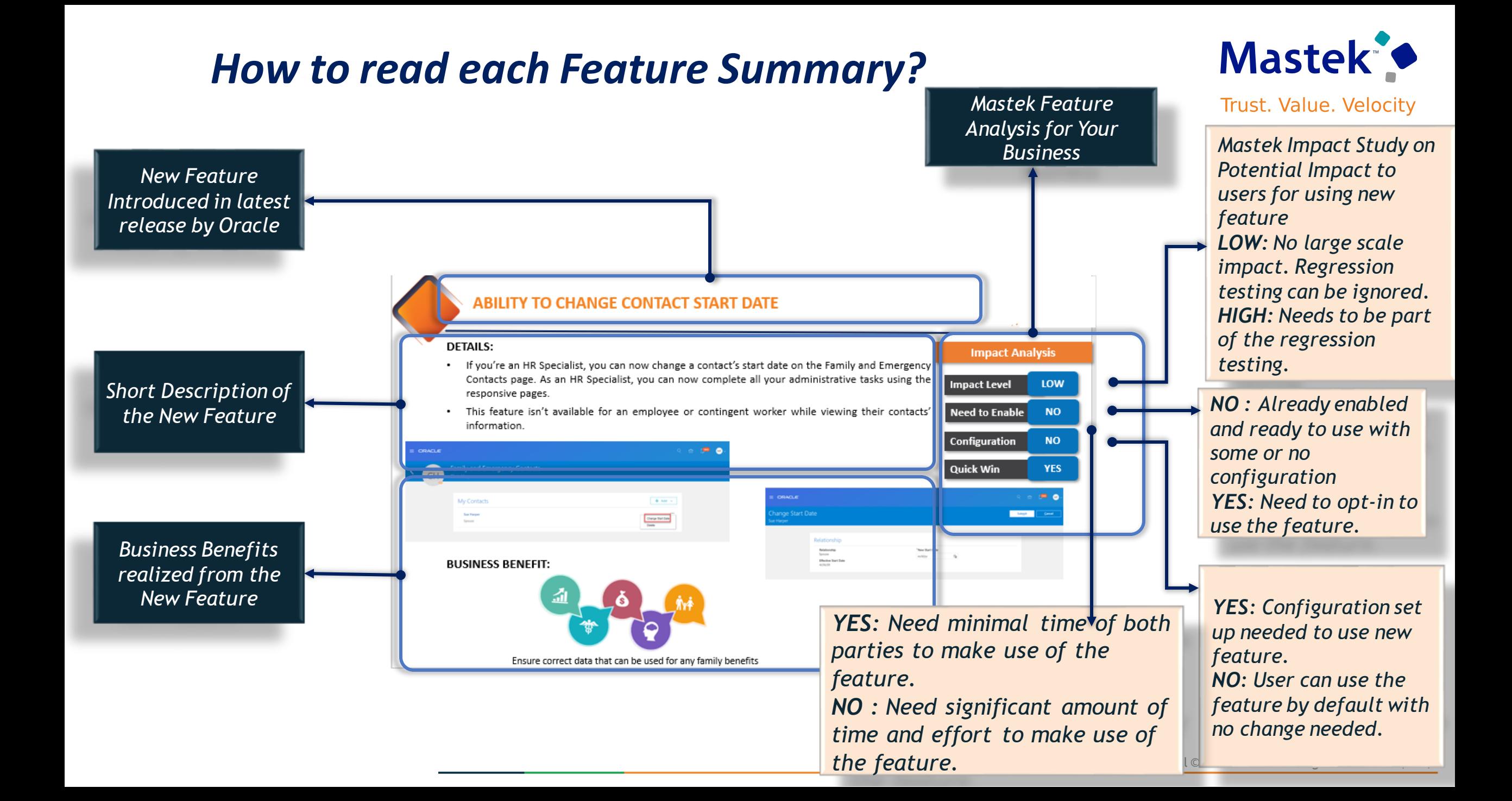

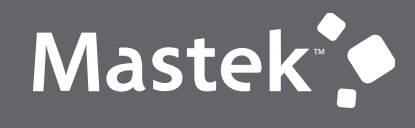

Trust. Value. Velocity

#### **OUR ANALYSIS OF LATEST RELEASE**

**NEW FEATURES**

Presentation Title | Author | Date

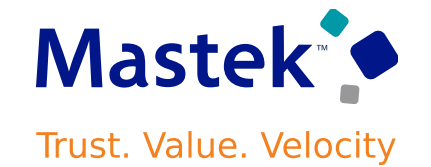

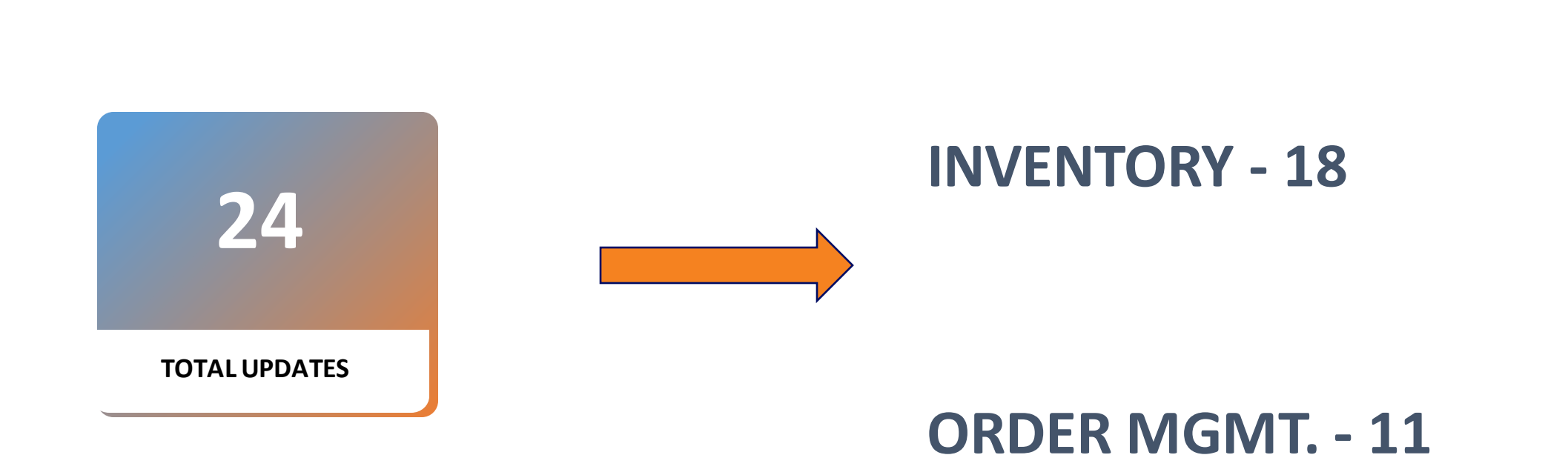

- Manually reduce or cancel the quantity that remains open on a transfer order or purchase order even when only part of the supply is available. Reduce the errors that might come up when you make these adjustments
- Use the Opt In UI to enable this feature

#### **Business Benefit:**

Reduce errors and user interaction when changes are required to supply or demand.

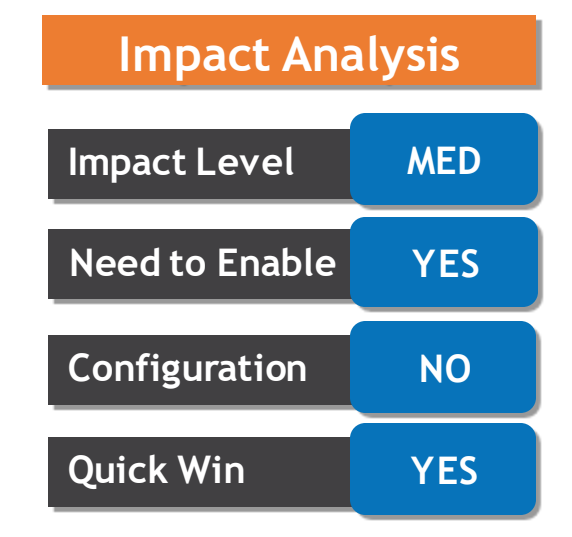

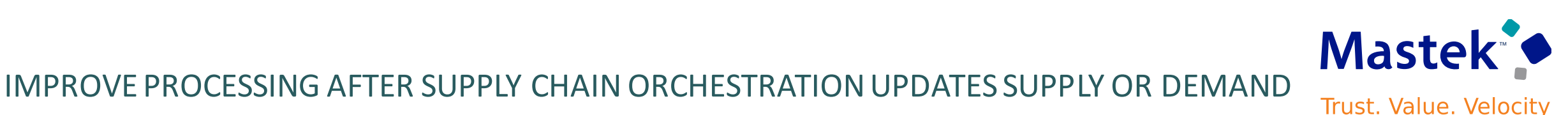

GHX's messages and endpoints are predefined, and a new simplified process is provided to streamline the B2B setup in the Collaboration Messaging work area.

A new predefined service provider, GHX, is available for your electronic healthcare B2B messaging needs. If you subscribe to GHX's services, you can connect to the GHX supply chain network and exchange B2B messages with your trading partners.

#### $\equiv$  ORACLE Service Provider: GHX **Impact Analysis** Overview Outbound Message Setup Inbound Message Setup **Impact Level MED Service Provider Need to Enable YES** Name GHX Provider ID GHX **ID Type** Generic **Configuration YES Attachment Location Quick Win NOOutbound Delivery Connection Details Outbound Delivery Connection Type** Test Connection Credentials Configured **Configuration Details** Number of Associated Trading Partners 3 Number of Trading Partners with Override Message Definitions 0 Number of Associated Supplier Sites 3

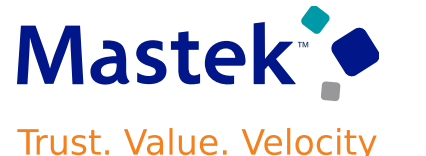

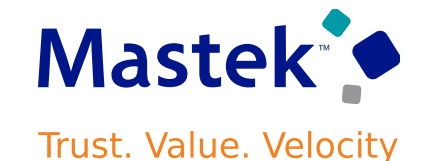

In rare instances, numerous factors can lead to reduced performance which can cause service call timeouts that result in unprocessed transactions. If these timeouts happen when using the Pick Transactions REST resource, you can now use the **Process Staged Pick** 

**Transactions** scheduled process to complete the transactions. **Impact Level MED** 

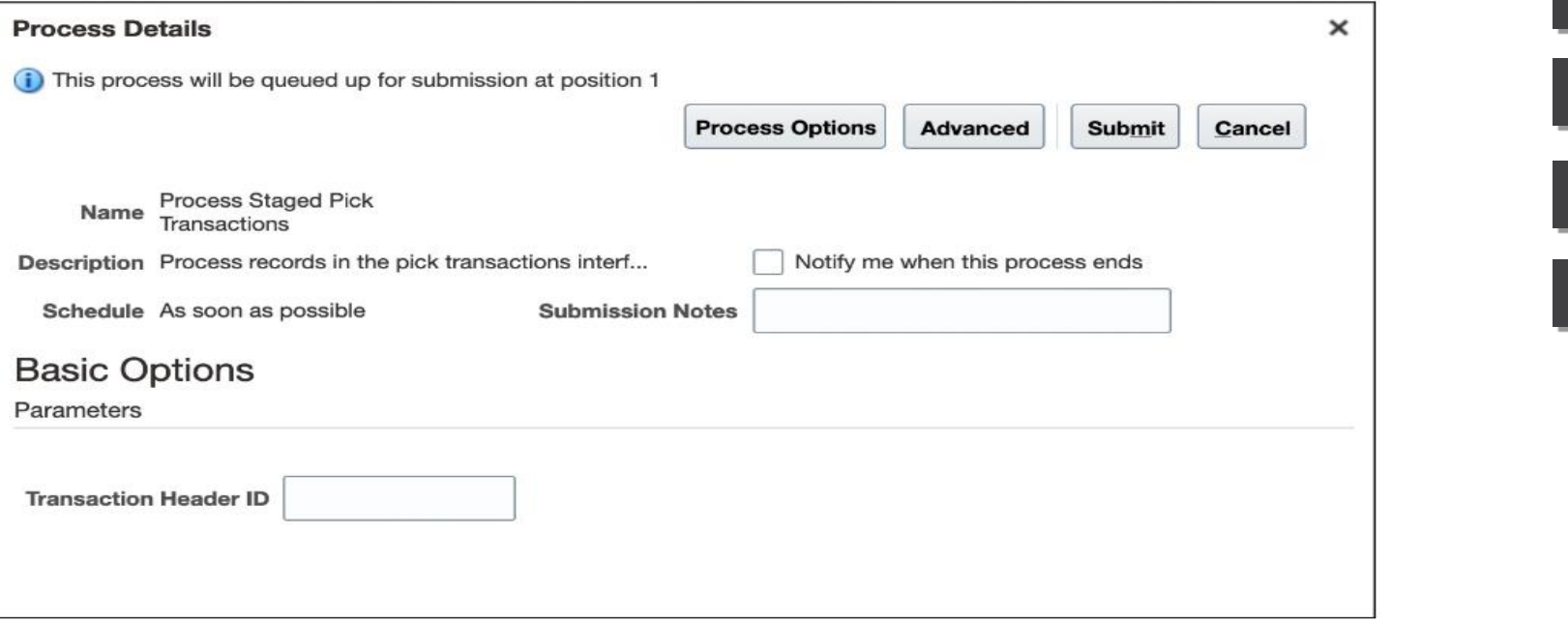

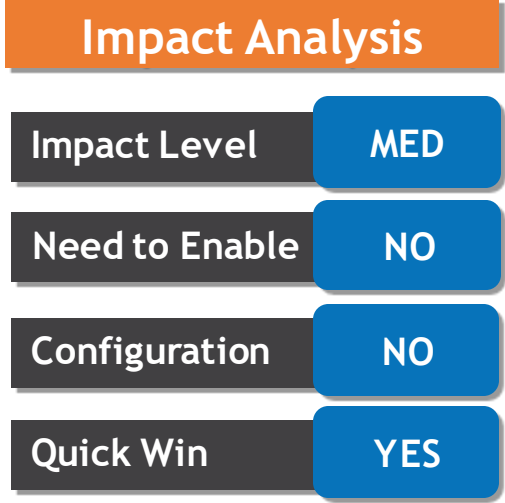

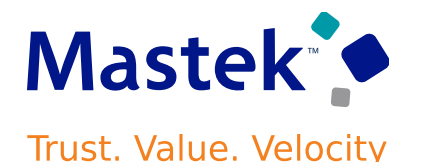

With this change, you should consider setting the transaction processing mode to **Concurrent** or **Background** for the Inventory Staged Transactions REST API.

This feature prevents issues or errors in your integrations and ensures that transactions are completed as efficiently as possible.

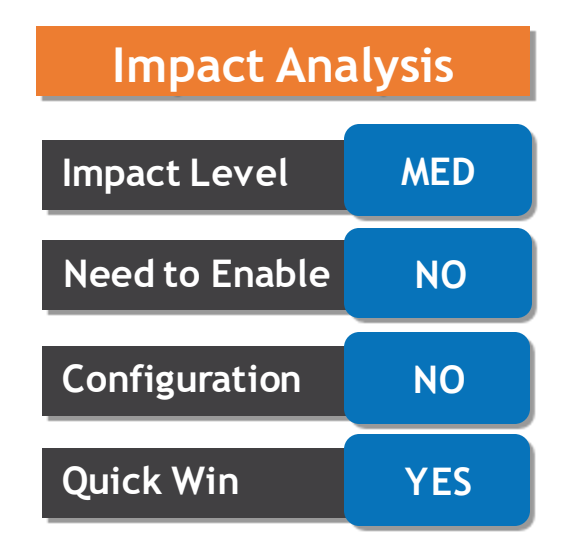

This feature makes it easier for you to create and manage your cycle count definitions when performing cycle counts by item **Category. Impact Level LOW** 

#### $\equiv$  ORACLE △☆  $\Box$  $\Omega$ **Query By Example** Inventory Organization 1/1 Change Organizati Foter Primary Details, Define Schedules and Define Parameter Define Item Define Items in Item. Approvals Categories Categories Edit Cycle Count CC444: Define Items in Item Cate... 2 Back | Next Save | Save and Close | Cancel Currency - US Dollar Item Categories View  $\star$ **E Hit and Miss Perce Adjustment Value Tolerance** Quantity Variance Percentage " Counts per " Category Name Description Year Positive Positive Positiv Negative Negati Miscellaneous 1 Miscellaneous ö. Miscellaneous 61 Miscellaneous  $\alpha$ Miscellaneous Store Miscellaneous Miscellaneous Miscellaneous Office Miscellaneous Office... Miscellaneous a

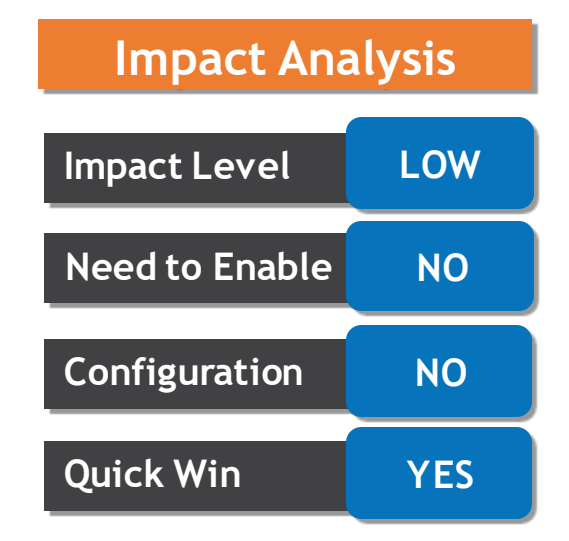

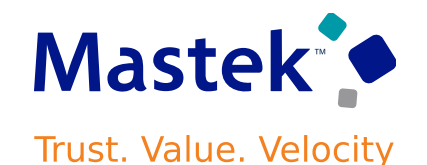

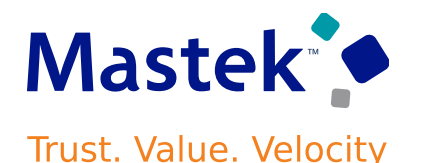

With this update more accurate adjustment values will appear depending on the various valuation structures set in Cost Management.

You can view the adjustment value on these pages:

- •Record Count Sequences
- •Approve Count Sequences
- •Approve Physical Inventory Adjustments

•This feature provides you improved performance and a more accurate adjustment value for your physical and cycle count variances.

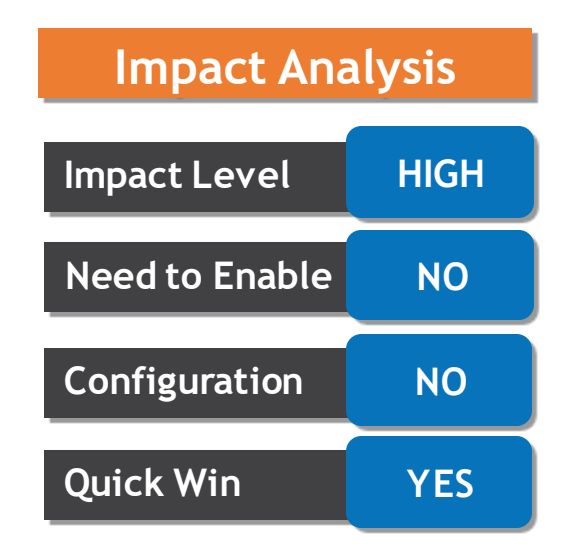

When running the **Print Min-Max Planning Report** process, two new parameters are available to control the exclusion of unreleased and completed maintenance work orders. By default, these values are set to **No**, retaining prior functionality.

This feature provides you better control of which maintenance work orders are considered valid demands for your min-max planning process.

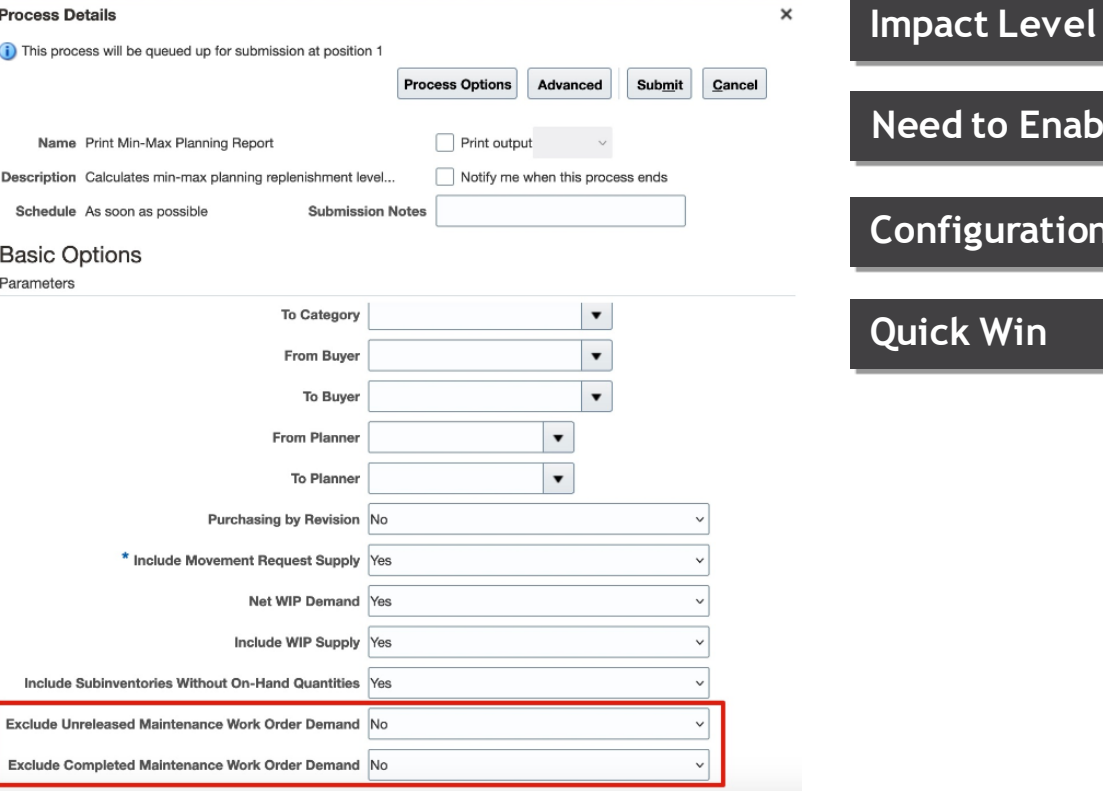

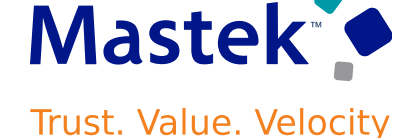

**Impact Level LOW**

**Need to Enable NO**

**Configuration NO**

**Quick Win YES**

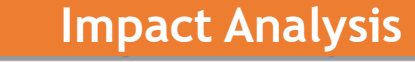

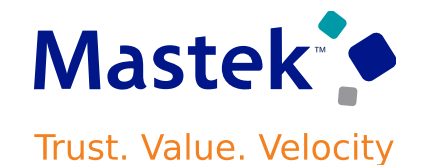

#### **Prevent Selection of Inactive Location While Defining Subinventory:**

Prior to this update, when defining subinventoriesusing the Manage Subinventories and Locators page, you could select an inactive location. After this update, you can no longer select an inactive location on this page.

#### **Prevent Entering Negative or 0 for Picking Order While Defining Subinventories and Locators:**

Prior to this update, the **Picking Order** accepted negative values when defining subinventoriesand locators using the Manage Subinventoriesand Locators page. After this update, this page no longer accepts negative values or 0. You must enter a value greater than 0.

#### **Prevent Entering Negative Value for Count Tolerance Percentage While Using Subinventory Items and Locator Items REST Resources:**

Prior to this update, you could provide negative values for the **Count Tolerance Percentage** in the Subinventory Items and Locator Items REST resources. After this update, the two REST resources no longer accept negative values. Therefore, you must provide values greater than or equal to 0.

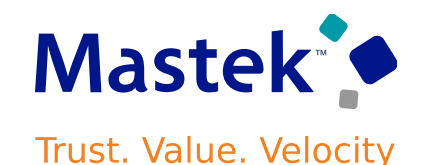

With this update you may now create sub inventories and locators, and associate items with sub inventory and locators with improved user experience on your redesigned Redwood pages. These pages are accessible using the **Configure Sub inventories**task from both the Inventory Management work area and the Setup and Maintenance work area.<br> **Impact Level** MED

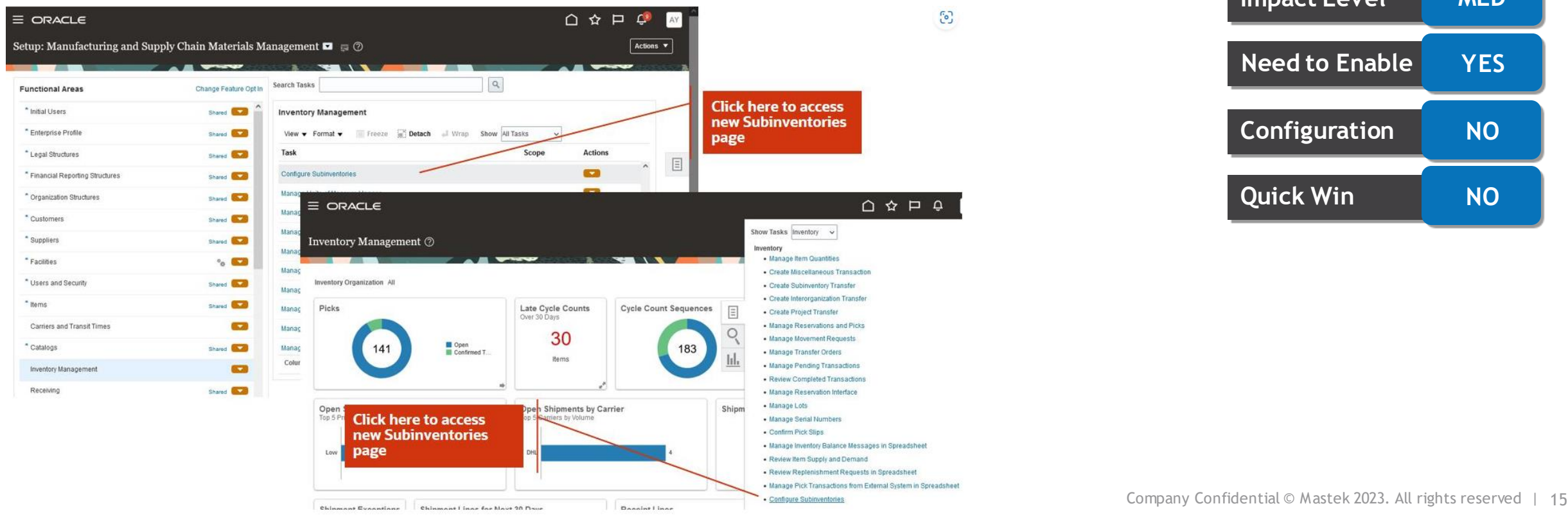

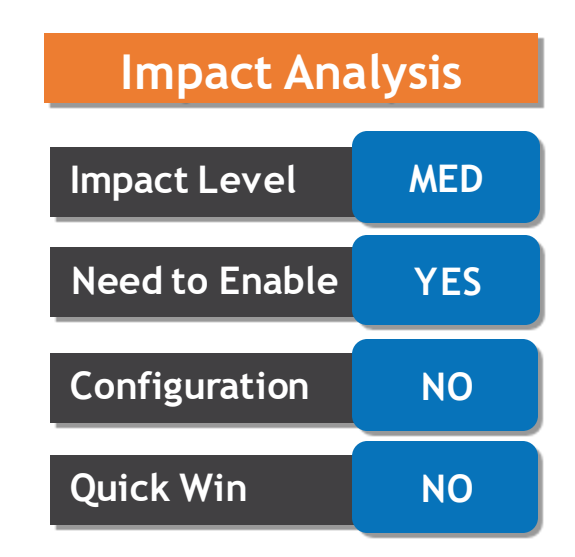

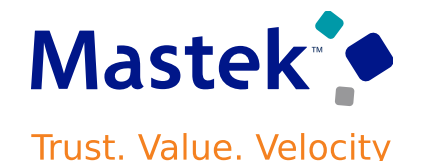

This feature provides you more control over your recalled material and assists you in making sure that recalled material isn't incidentally used to fulfill an open demand.

Use the Opt In UI to enable this feature

Restrict Usage of Goods Pending Recall Counts feature ensures that goods which are identified can't be consumed (they're placed on hold) until the recalled material can be counted and quarantined.

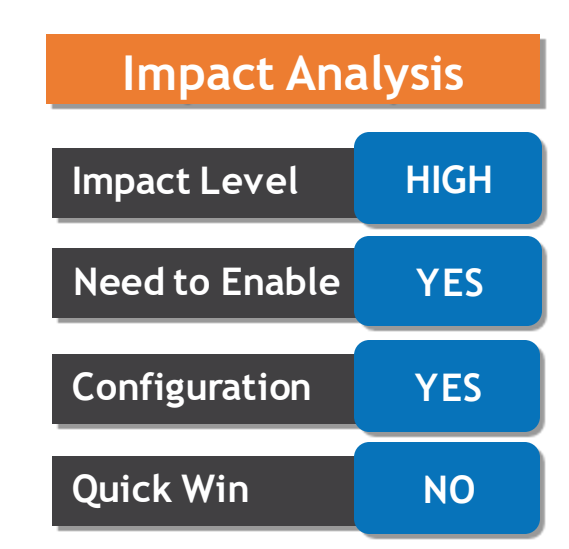

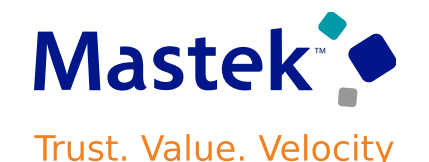

To comply with the tax authority regulations of Portugal, you can now generate and print a unique QR code on your packing slip, bills of lading, and commercial invoice for your drop-ship orders. The QR code is printed at the bottom of the last page of the previously mentioned shipping documents.

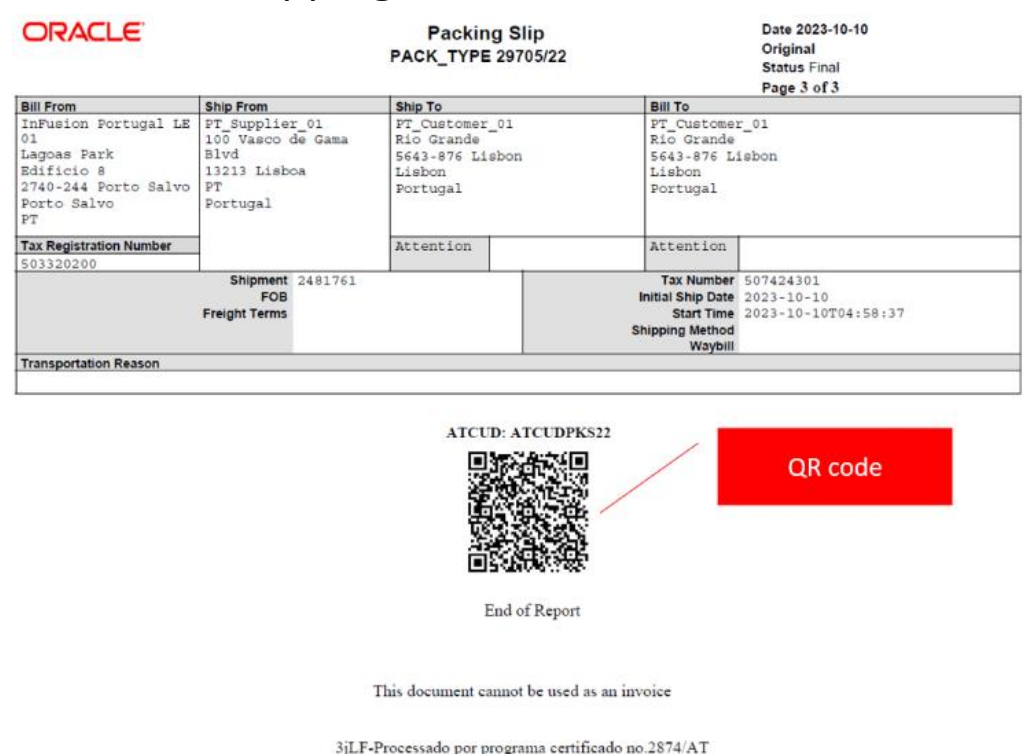

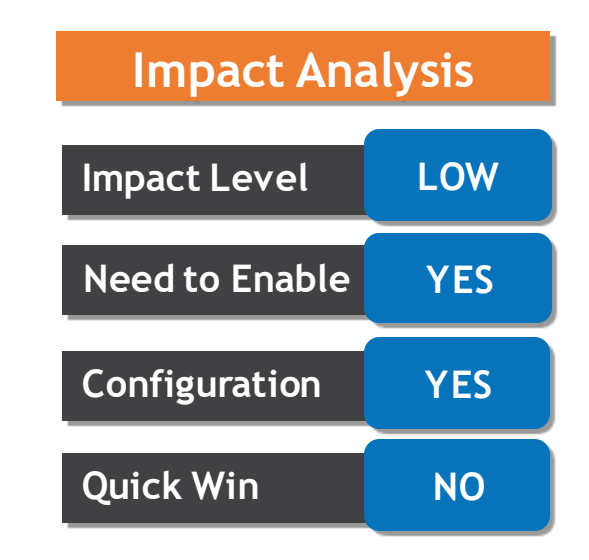

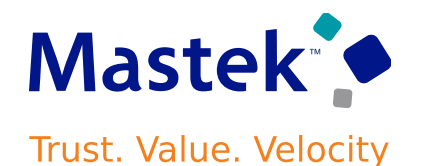

With this update you can now use the Receiving Receipt Expected Shipment Lines and Receiving Receipt Put Away Lines List of Values REST APIsto query and view data for your inbound shipment lines awaiting receipt or put away, respectively.

The new List of Values REST APIs are now streamlined to provide better performance. For example, certain query parameters such as **Document Number** have been replaced by **Purchase Order Number** and **Transfer Order Number**

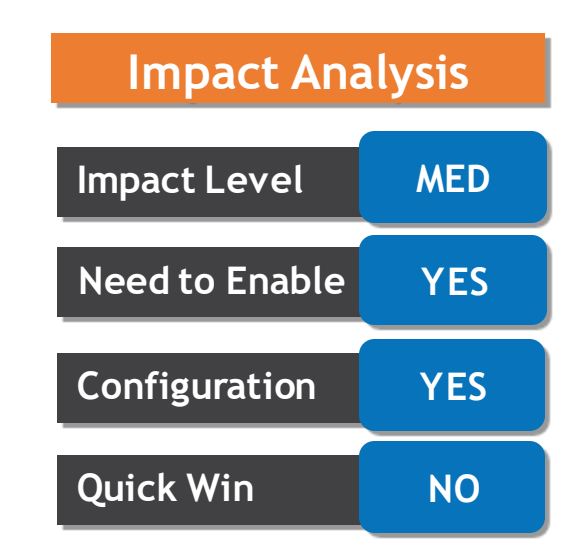

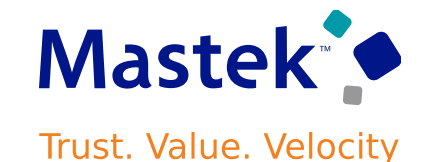

This feature provides users with better insight into the inbound shipment details for orders received using the Oracle Responsive Self-Service Receiving application.

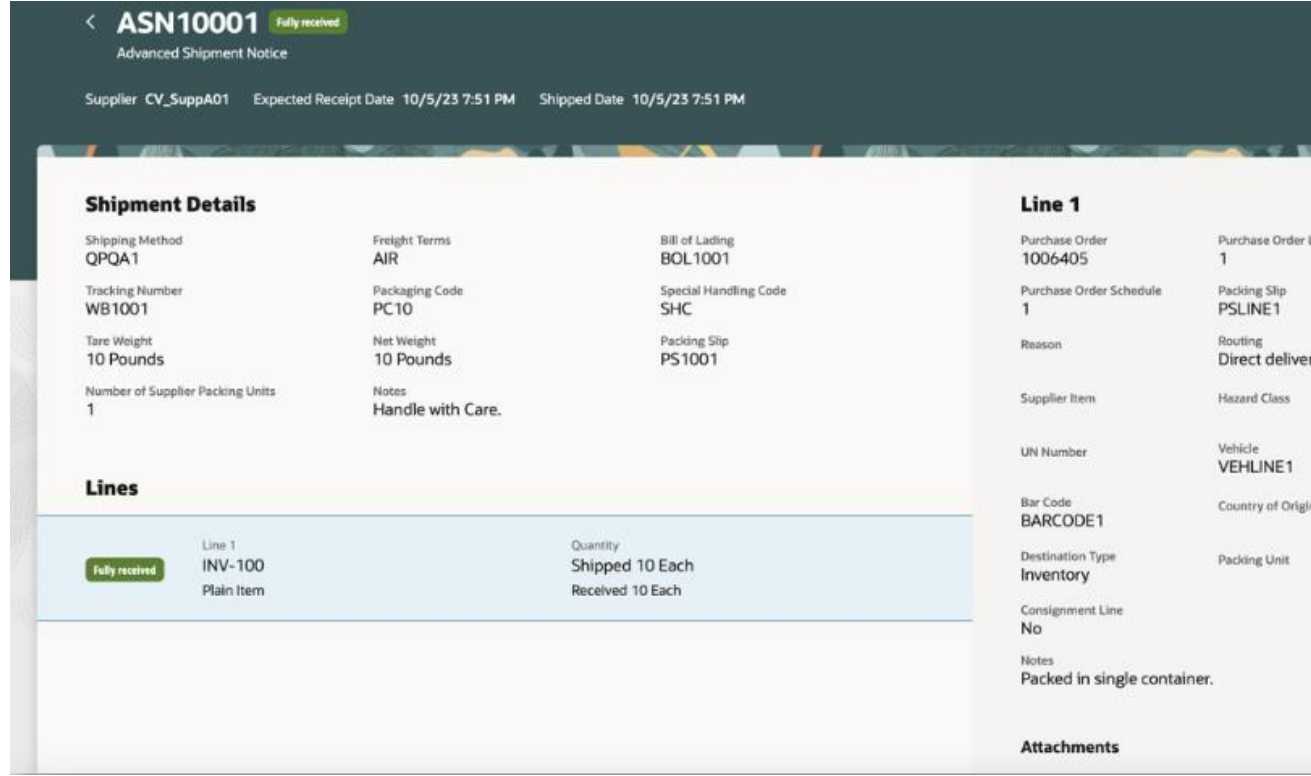

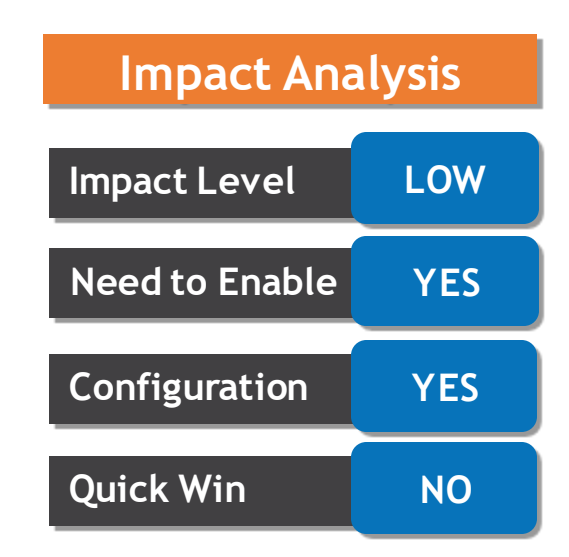

This feature provides the following benefits:

•Flexibility in configuring the overhead rates to absorb manufacturing overheads per their business requirements.

•Accurately calculate your product costs by maintaining your overhead rates in the system.

•Significantly reduce your time and effort needed to report correct inventory value for your enterprise. **Overhead Absorption Types** 

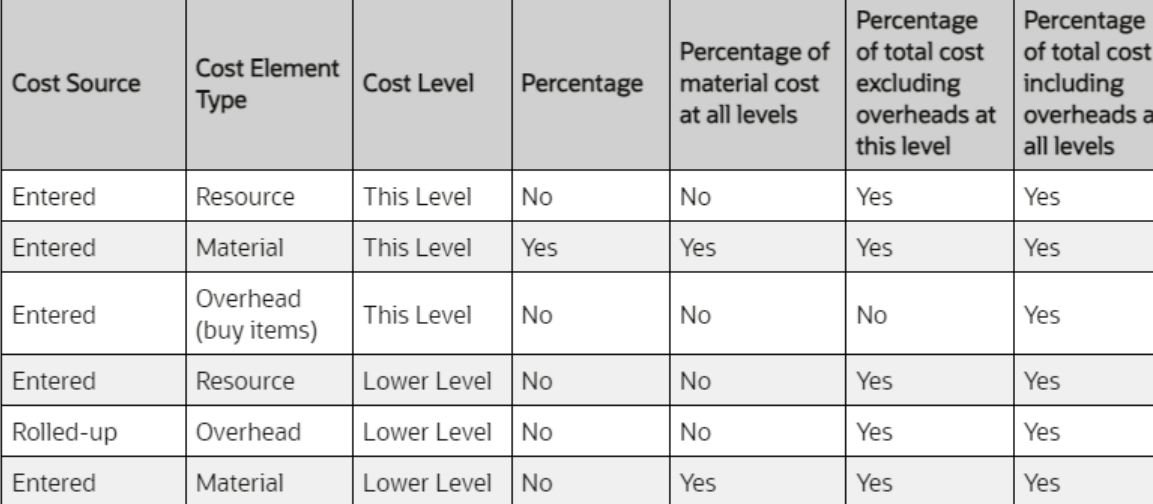

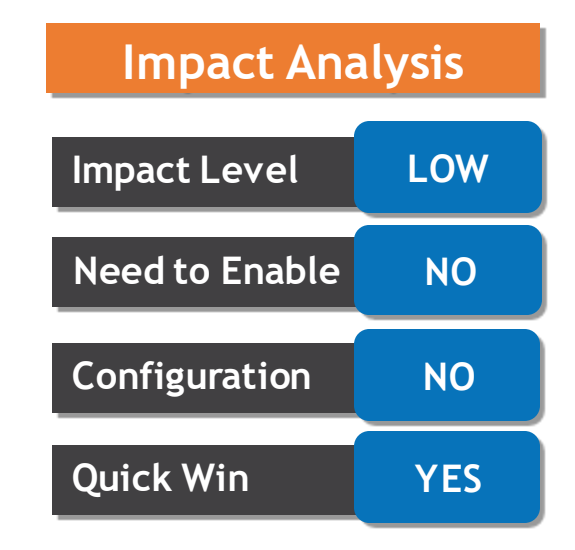

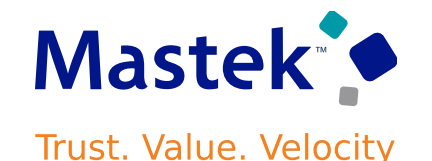

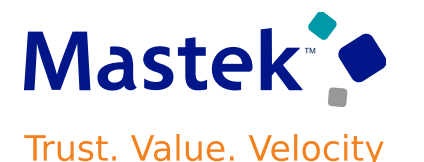

Create and edit overhead rates using the Standard Cost Overhead Rates REST service. The rates can then be used to roll up item standard costs.

The benefits of this feature include: •**Enhanced Automation and Integration** •**Improved Efficiency in Overhead Rate Management** •**Increased Scalability and Agility**

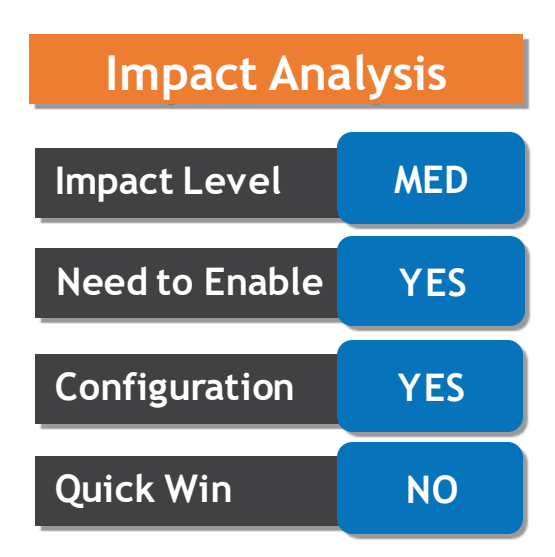

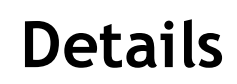

With this update you can now include the overheads attached to components used in a maintenance work order as part of the maintenance expense.

Including the material overhead in the maintenance expense will ensure that maintenance expenses are accurate.

Use the Opt In UI to enable this feature.

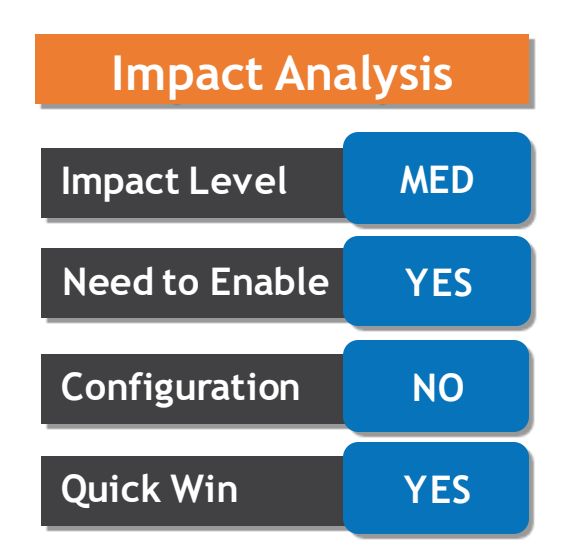

**Mastek** 

Trust. Value. Velocity

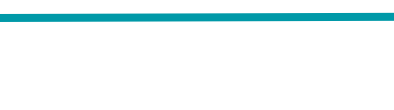

With this update you can now analyze and report critical information for your supply chain cost rollup in OTBI and third-party applicationsusing BICC extracts. This feature helps you to accurately report and analyze supply chain cost rollup specific information for different business requirements. **If all all impact Level** MED

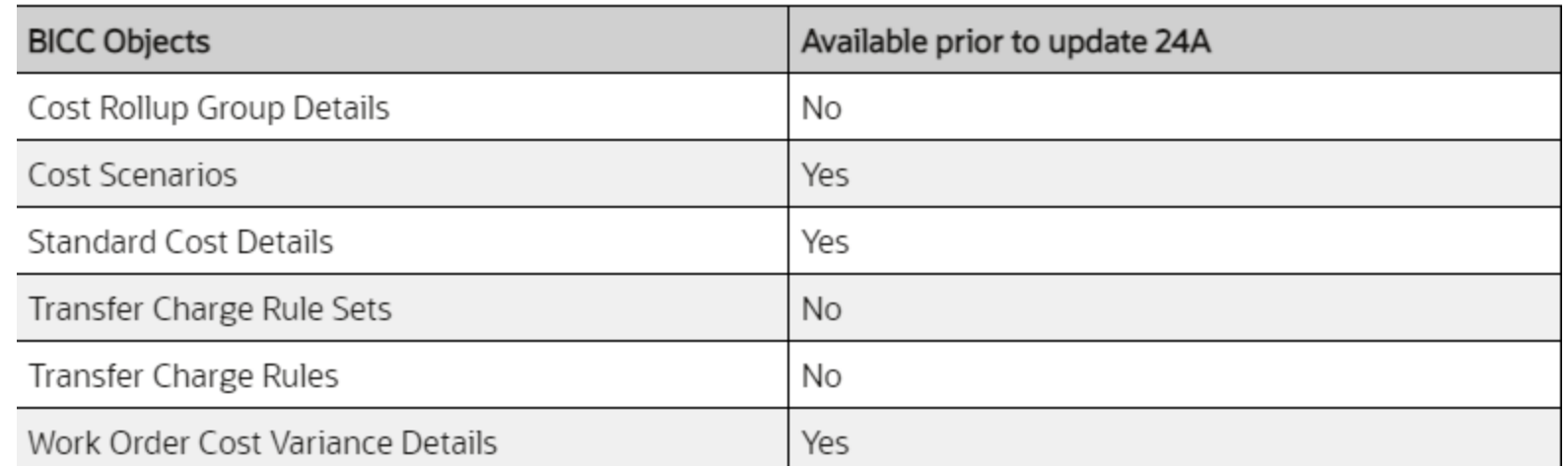

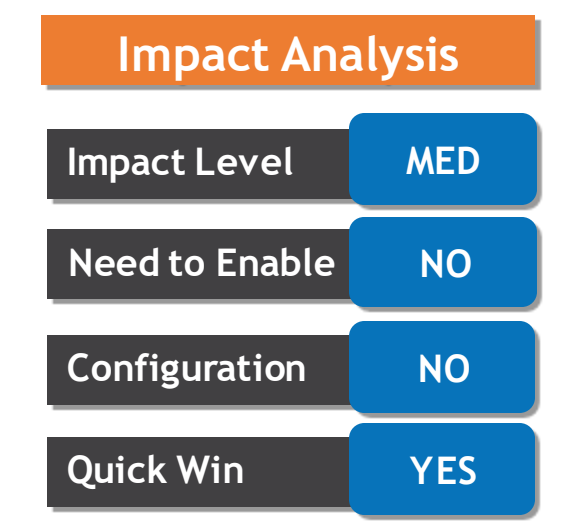

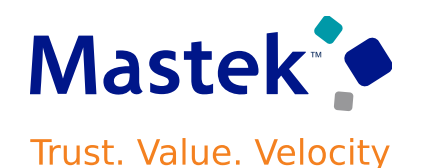

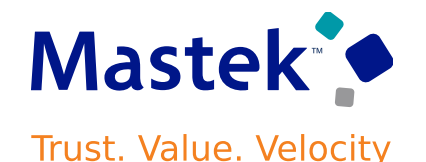

You can now use a mobile device to perform cycle counts, receiving, put away, stocking inquiries, stock issues, pick confirm, subinventory transfers, and periodic automatic replenishment (PAR) counts. These mobile flows support scanning relevant barcode data using either a camera-based or device-based scanner.

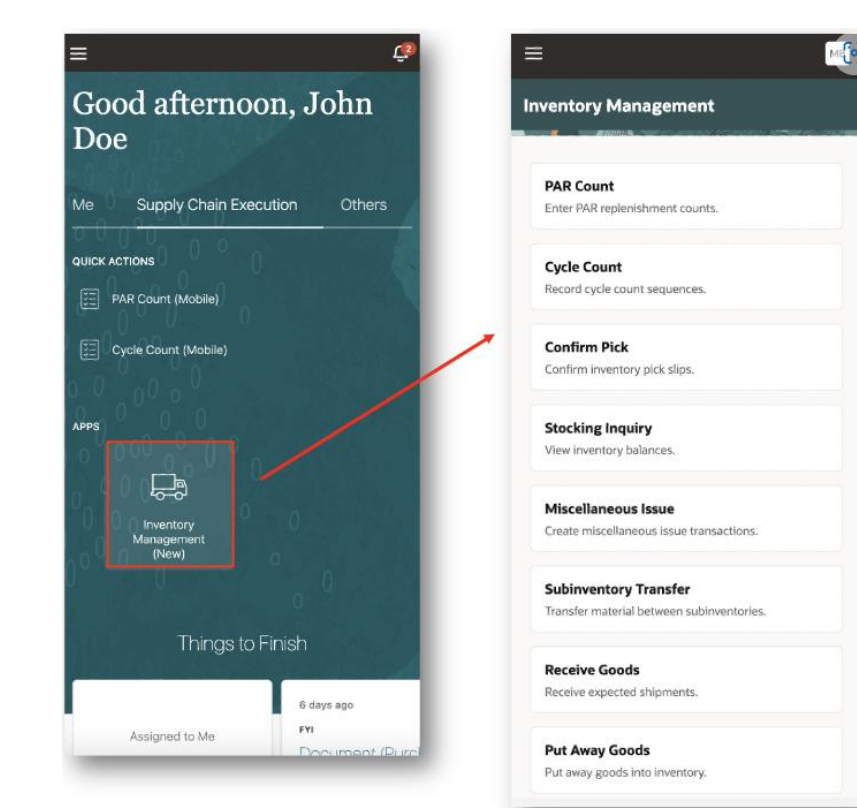

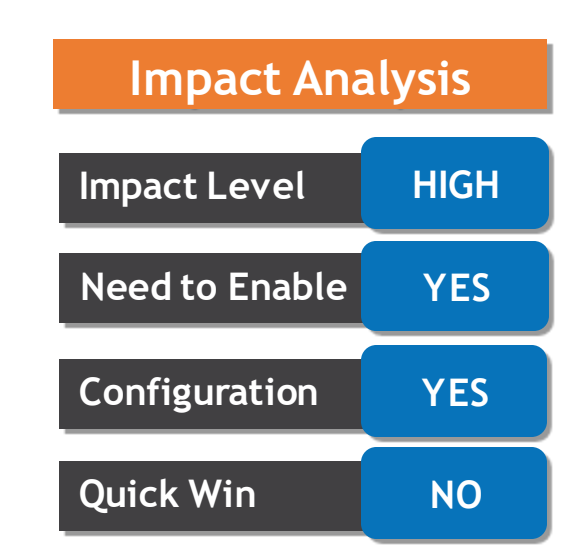

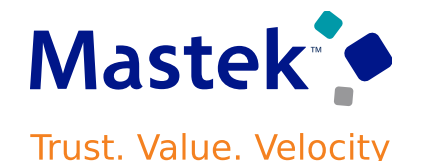

Instead of the Worklist: Approvals and Notifications work area, use the Approvals work area, which provides an enhanced user interface and adaptive search functionality. Tasks can be filtered by approval type, task type, or sender, or be searched by keyword.

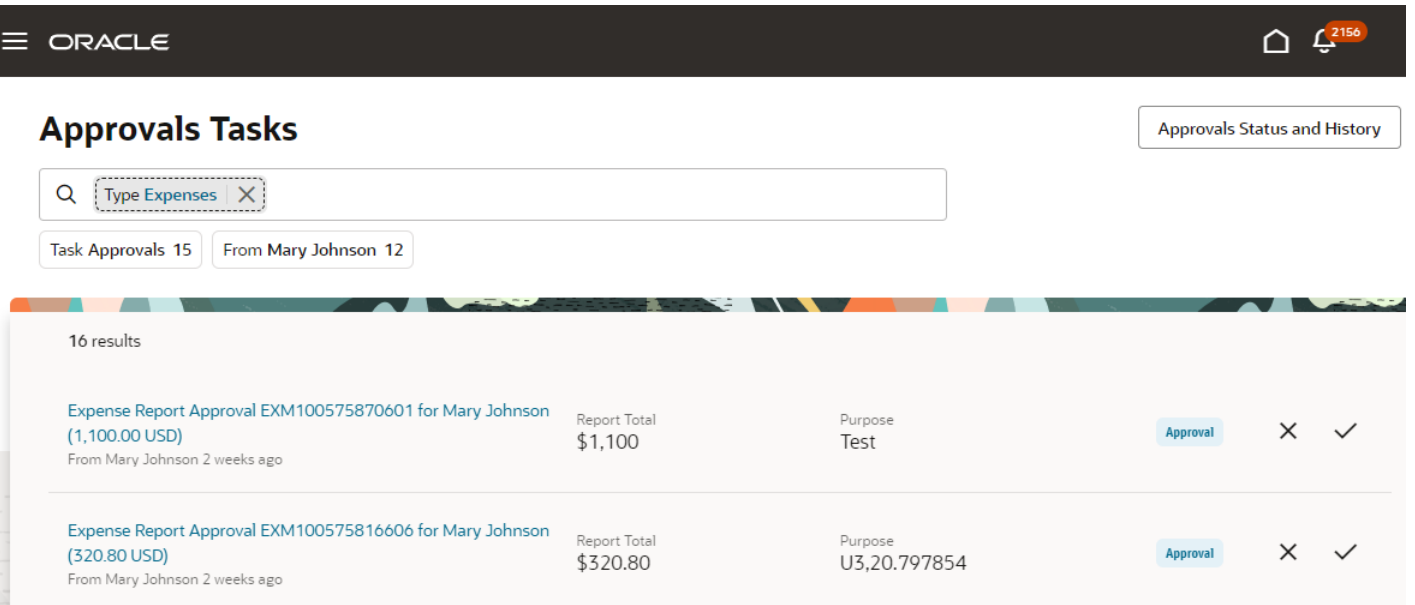

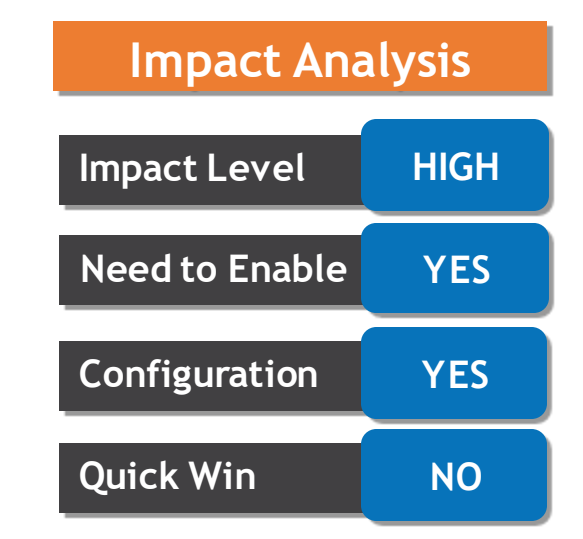

With this update you can now specify the asset as the covered item, and you can do this through the Order Management work area, REST API, or FBDI with REST API. This allows you to use a single integration to manage all of your sales orders that involve assets.

Use the opt In UI to enable this feature

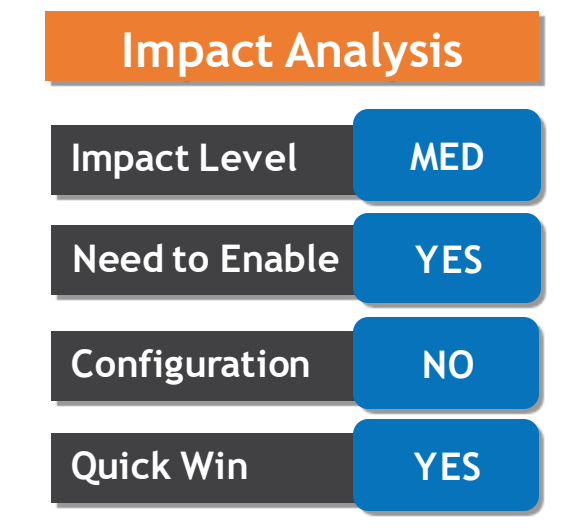

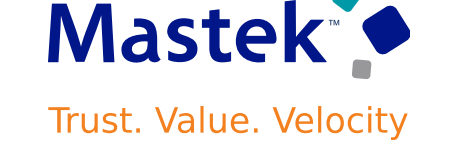

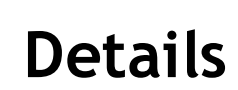

Before this update, you could create a sales order that has a coverage line only through order import, such as through REST

API, FBDI, or SOAP. Now you can do it in the Order

Management work area.

Create an order line that contains a coverage in the Order

Management work area, and then integrate the line with Oracle

Subscription Management

Use the Opt In UI to enable this feature

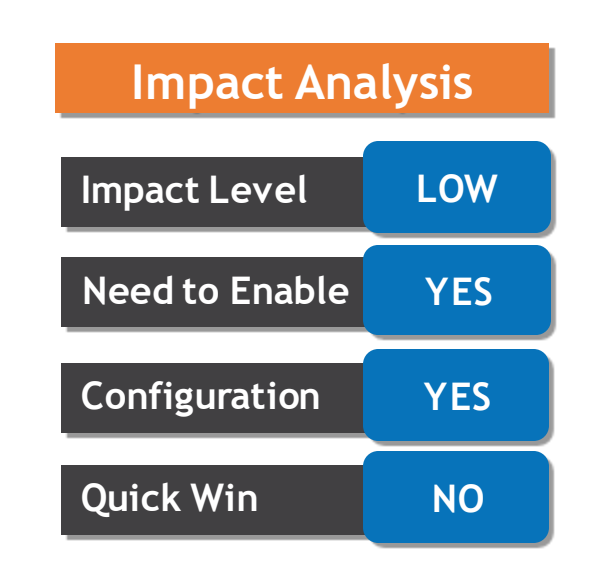

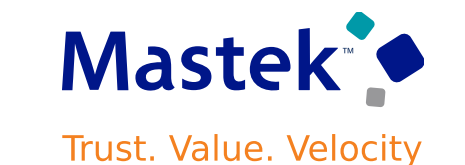

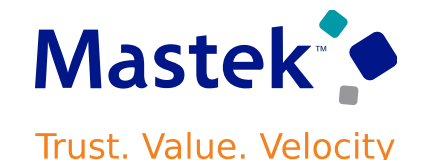

Manage Pricing Charge Definitions a

Use the Pricing Administration work area to set up a rule on a rate plan that uses your customer's attributes, the subscription's attributes, or the sales order's attributes to determine the base price for the subscription's usage charge.

Before this update, you could only do this through REST API.

When you select the Pricing matrix as the Calculation Method, you can select the attribute you want to specify for the columns, and then add the rules to determine the base price.

Use the Opt In UI to enable this feature.

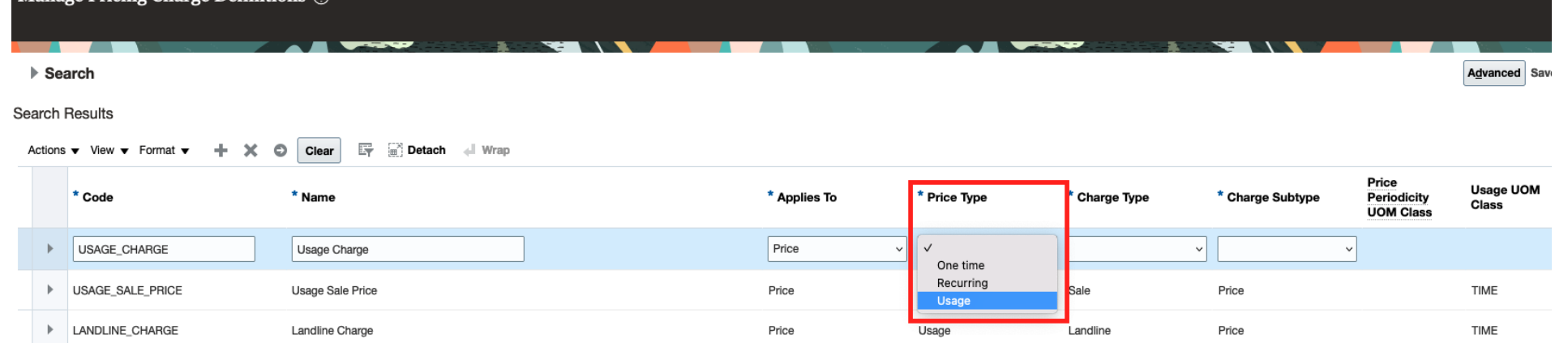

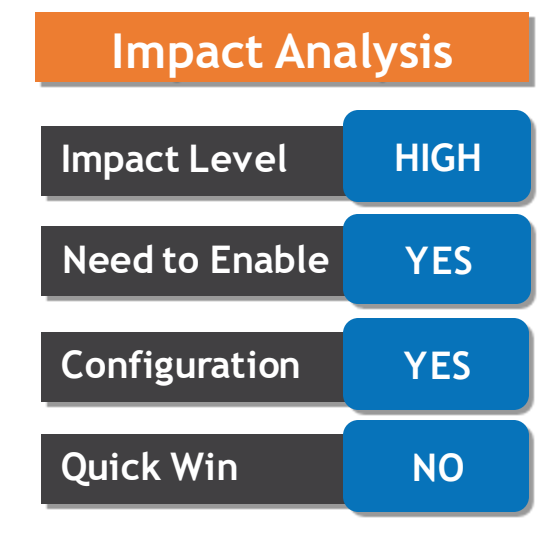

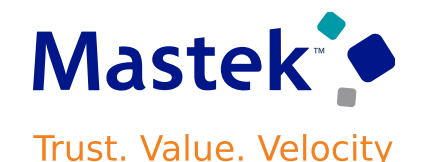

Use file-based data import to update a large number of cost lists. Update headers for your cost lists, access sets, items on cost lists, and charges. Use a single action to end date charges on cost list items, and then create new charges.

Efficiently update a large number of cost lists, including items and charges on cost lists.

Reduce the amount of time that it takes the Import Cost Lists scheduled process to finish running.

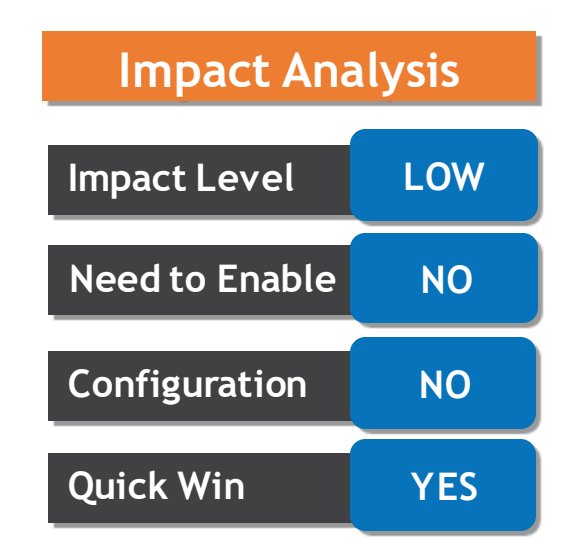

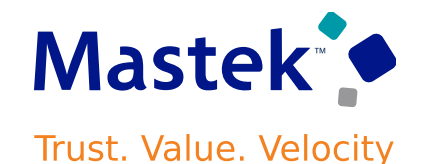

Manage customer annual programs to accrue rebates based on cumulative sales volumes across orders. You can define percentage rebates based on sales value attainment tiers or you can define amount per unit rebates based on sold quantity attainmenttiers.

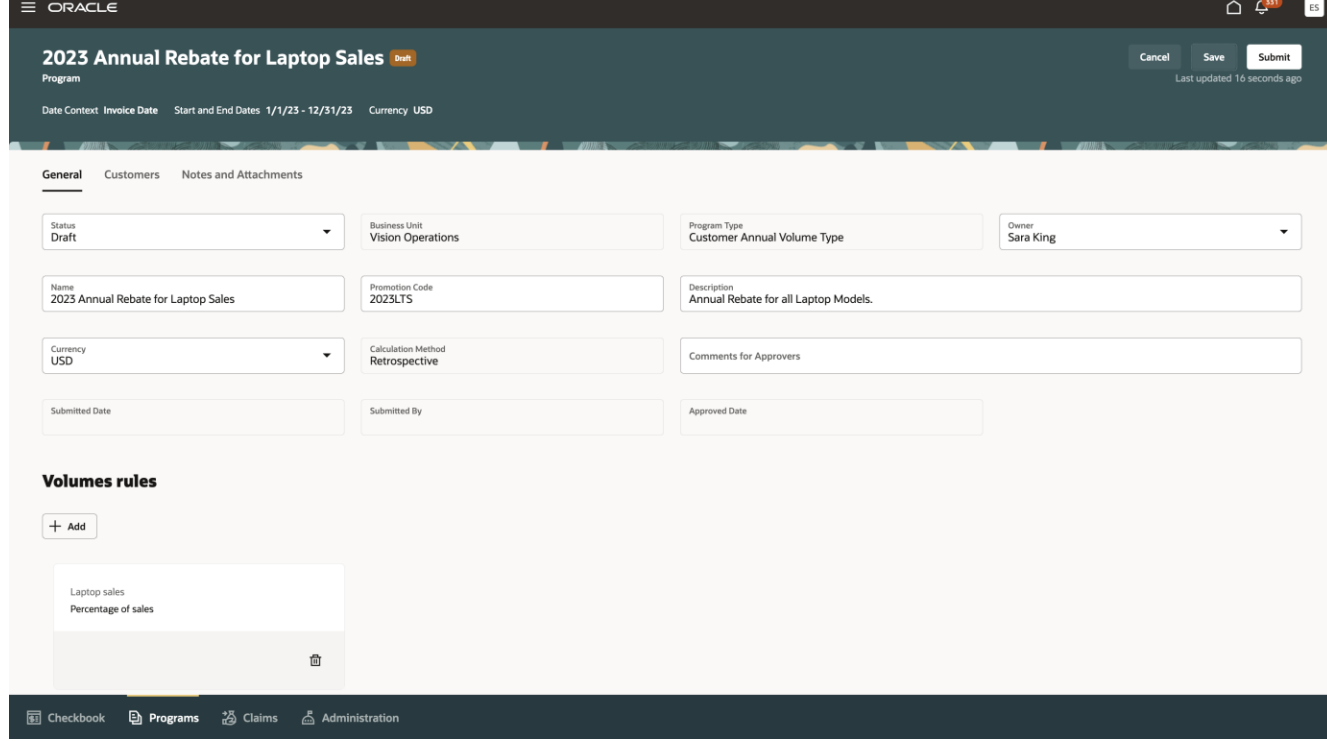

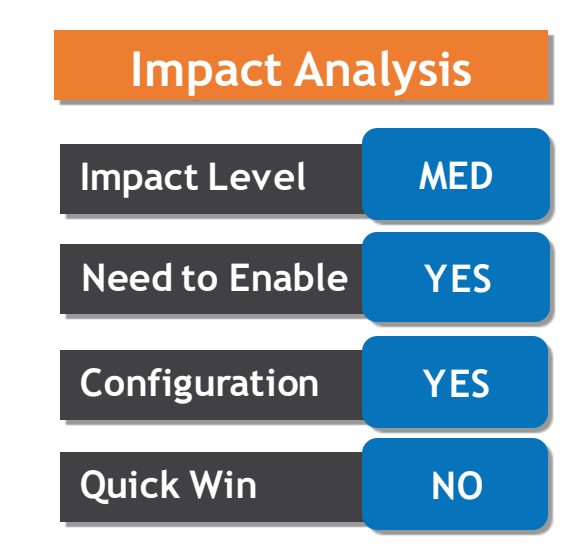

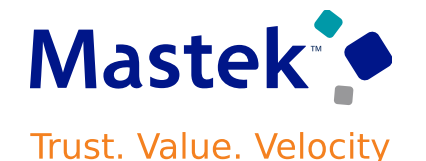

Settle a customer claim with a payment that is greater than the earned accrual amount. Set thresholds for pay over earnings at the customer and business unit levels.

Increases customer satisfaction by empowering claim analysts to temporarily pay customers more than what is currently earned while providing configurable controls and approvals.

Use the Opt In UI to enable this feature.

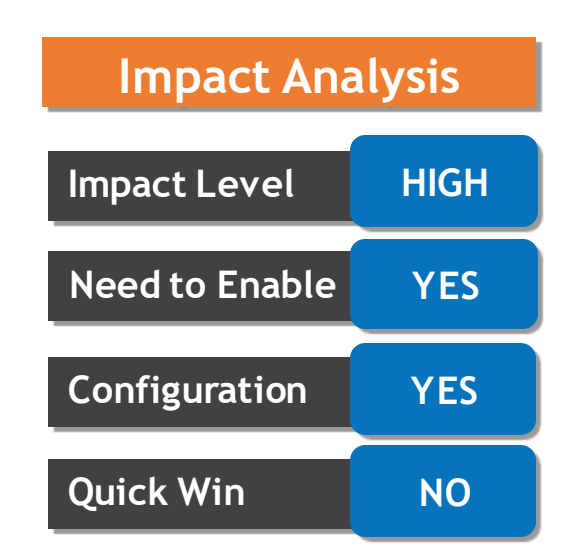

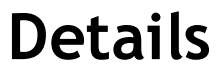

The approval process will ascend the position hierarchy, starting at the position level specified in the approval rule, and continuing until a sufficient position is found, based on other conditions in the rule. Reviewers can view the comments from the submitter in the approval notification.

This feature:

- •Reduces time and effort to implement.
- •Improves flexibility by supporting routing up the position hierarchy. Use the Opt In UI to enable this feature.

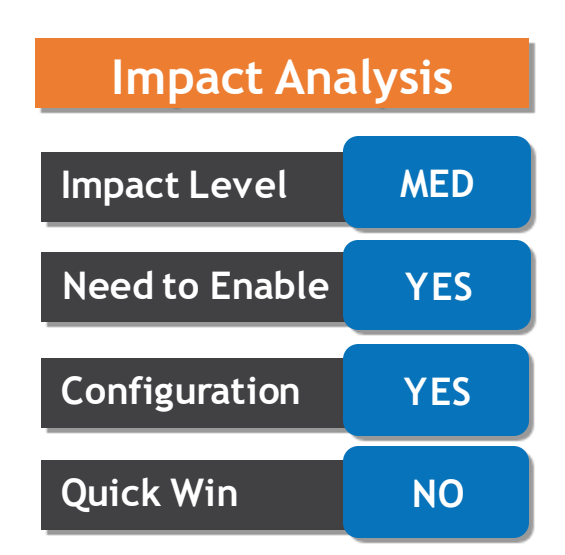

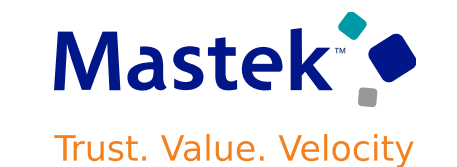

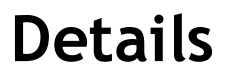

With this update, a new *Effective Date* attribute is added to the import template for Routings, *ScpRoutingsImportTemplate*, so that you can use the file-based data import process to upload routings with future effective start dates.

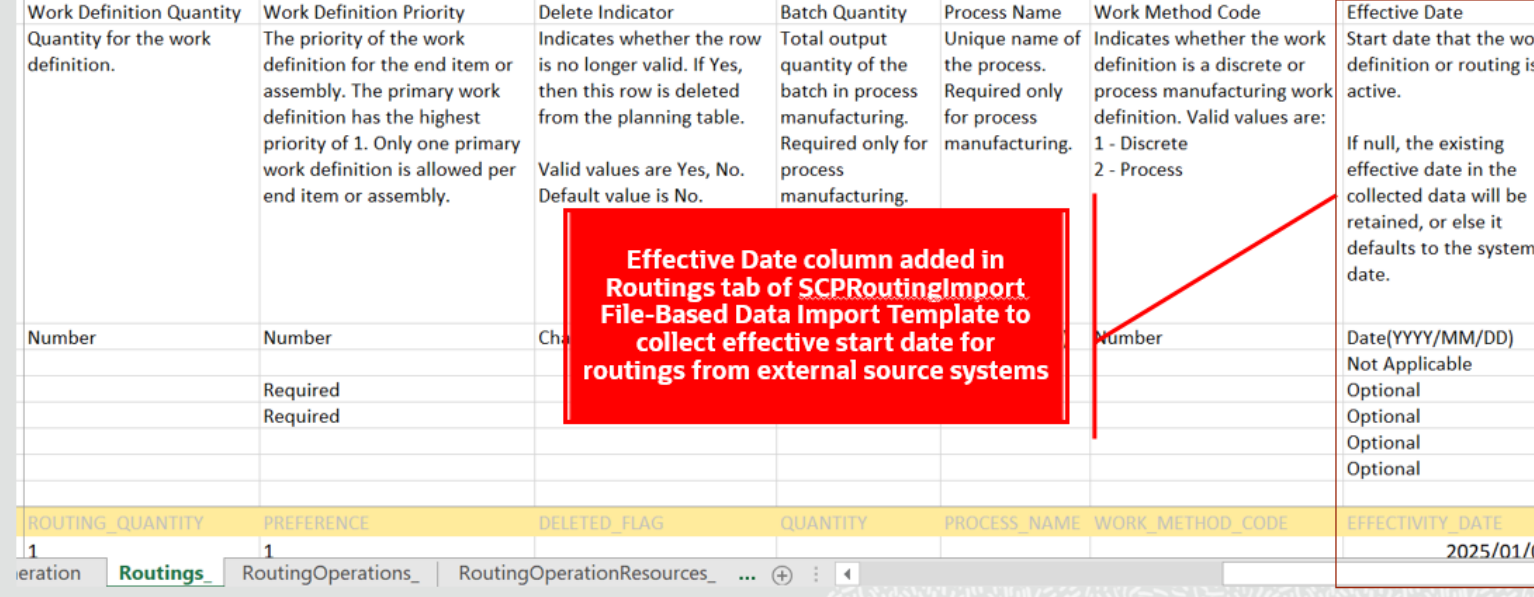

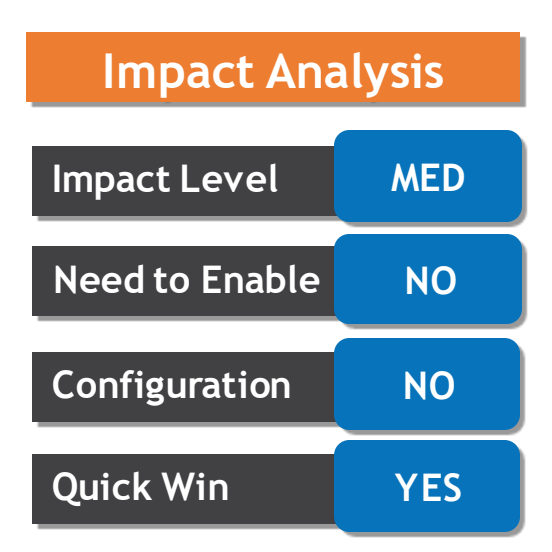

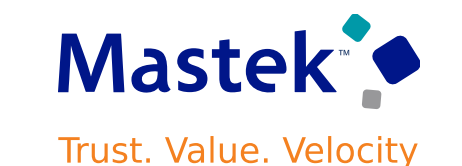

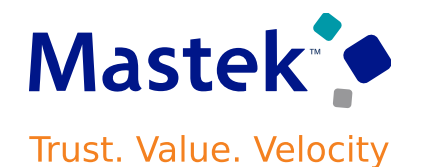

Align the start dates and end dates for each component and resource in your bill of resources with the dates that your fulfillment flows use. Use more than one instance of the same component or resource in the same operation.

Use the Opt In UI to enable this feature.

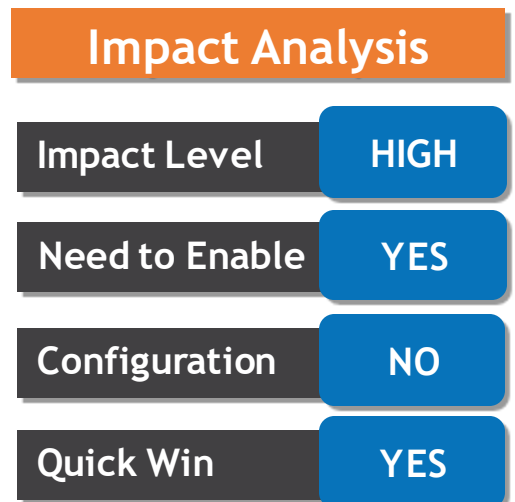

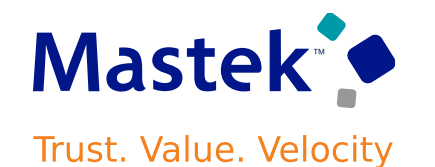

You can now add extra pick and pack lead time for these activities and you can adjust that time according to the fulfillment organization, carrier, and destination. The lead time that you specify will offset the promised shipment and delivery date for each order line. **Impact Level MED**

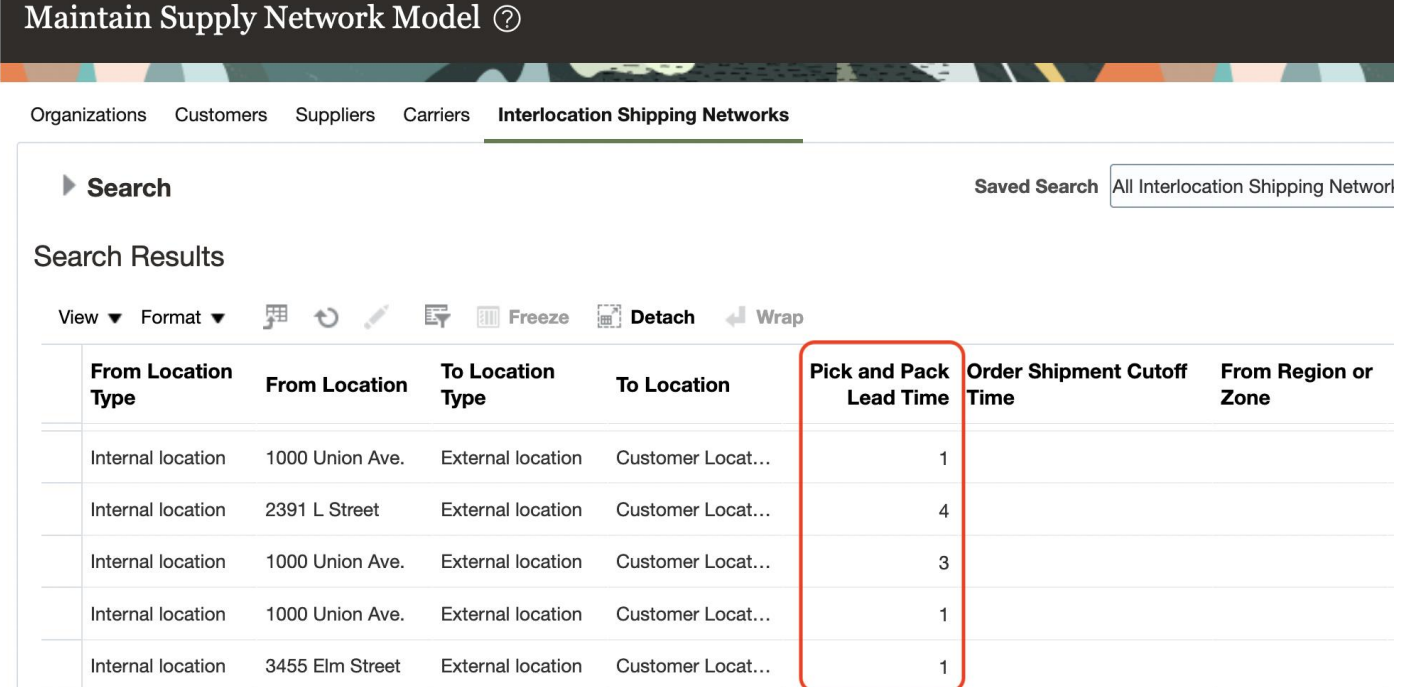

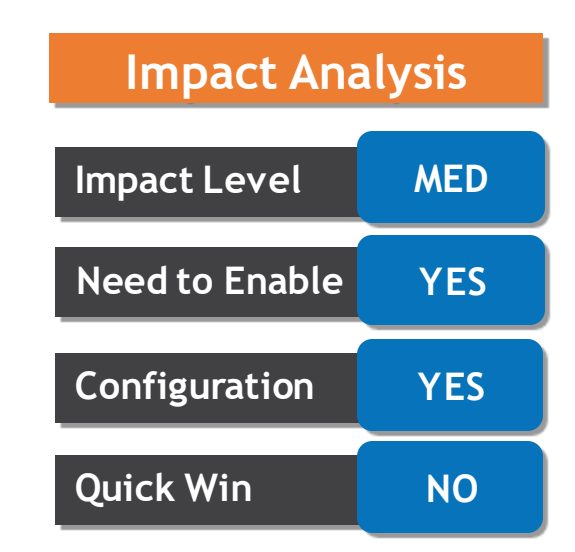

# Closing Q&

Presentation Title | Author | Date Company Confidential © Mastek 2023. All rights reserved | 36

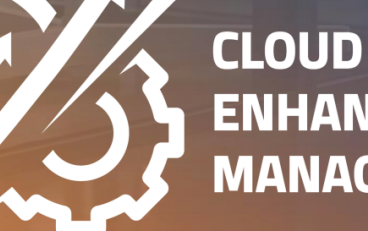

**ENHANCEMENT & MANAGED SERVICES** 

## **CLOSING NOTE**

- 1. What happens next?
	- 1. Presentation
	- 2. Session Recording
- 2. Speak with your CEMS Support Manager or CEMS Service Manager
	- 1. for additional services around quarterly updates
	- 2. Learn more about Innovation
- 3. Next Sessions ?

(4) 60 minutes **III** 31st-Jan-2024 **HR Helpdesk & ORC Oracle Quarterly Updates 24A** 3:00 PM GMT | 4:00 PM CEST | 10:00 AM EST

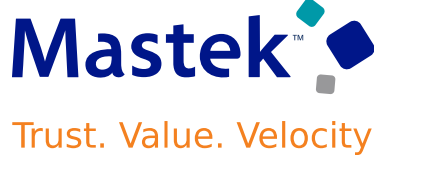

is here to help you! **MASTEK**

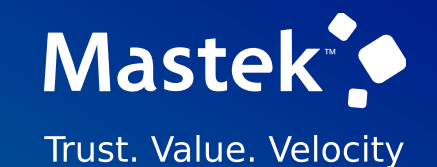

## **THANK YOU**

in  $\blacksquare$ 

This pr esentation contains infor mation that may be pr ivileged or confidential and is the pr oper ty of Mastek.

Copyr ight © 2023 Mastek. All r ights r eserved.

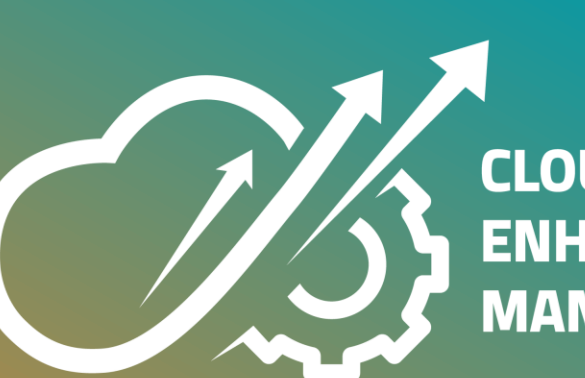

**CLOUD ENHANCEMENT & MANAGED SERVICES**